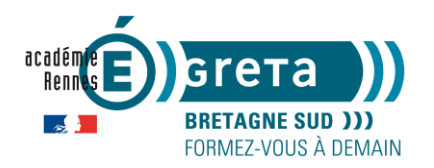

## **Demande d'autorisation préalable EN LIGNE auprès du CNAPS**

Demande à effectuer sur le lien suivant :

<https://depot-teleservices-cnaps.interieur.gouv.fr/>

**1** – sélctionner « une autorisation préalable »

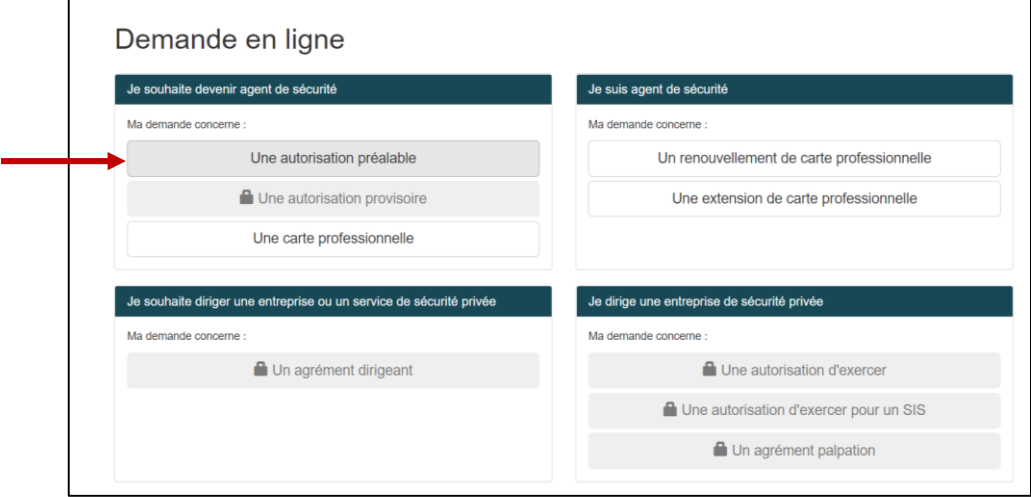

**2** – Lire les conditions générales d'utilisation du téléservice, cocher la case et « effectuer ma demande »

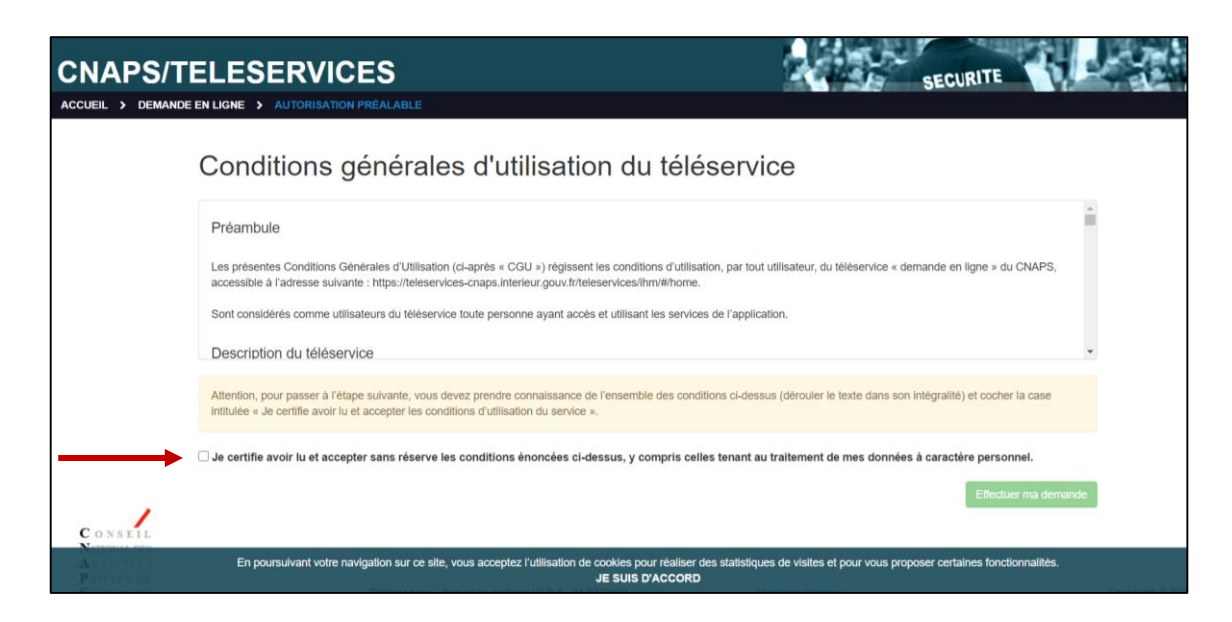

**3** – Compléter les champs sur votre identité, adresse mail puis votre adresse postale

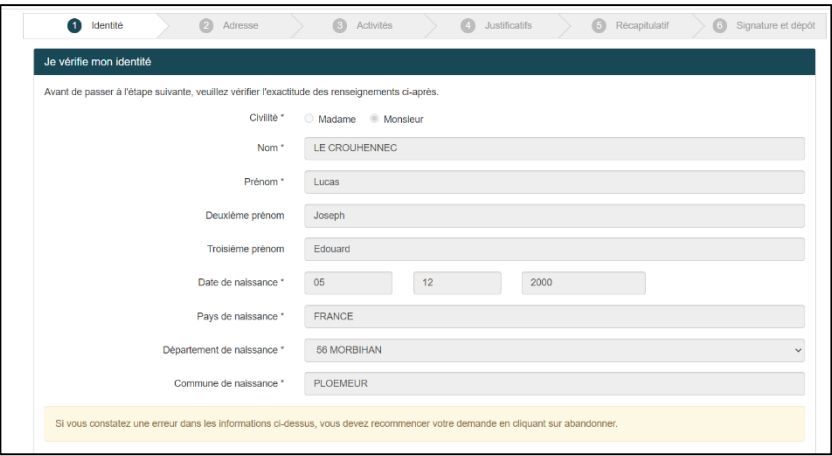

**4** – Sélectionner « Agent de gardiennage ou de surveillance humaine pouvant inclure l'usafe de moyens electroniques »

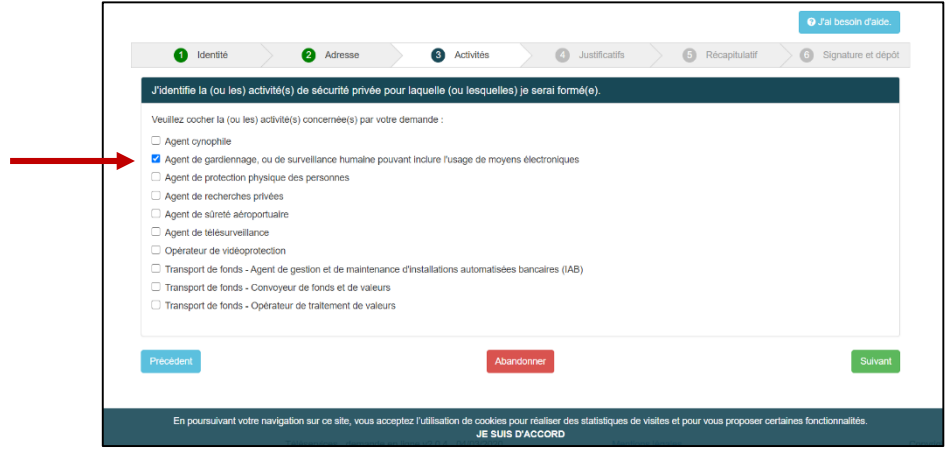

**5** – Sélectionner votre justificatif d'identité et insérer le fichier

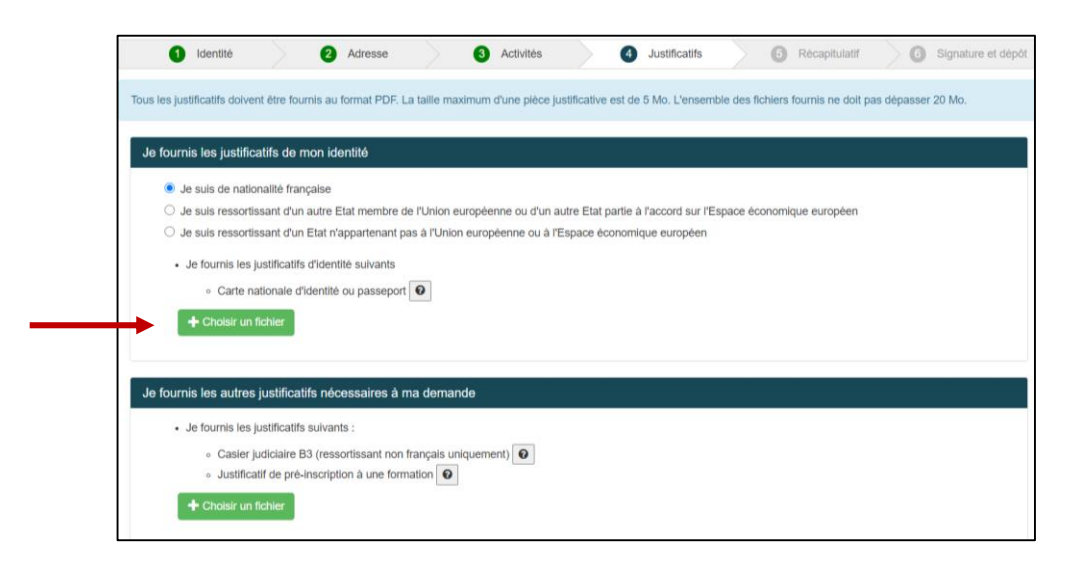

**6** – Finaliser votre demande